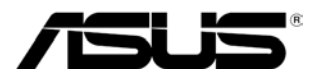

E5195 V1 Januar 2010

# **MS228H-Reihe LED-Monitor**

# **Benutzerhandbuch**

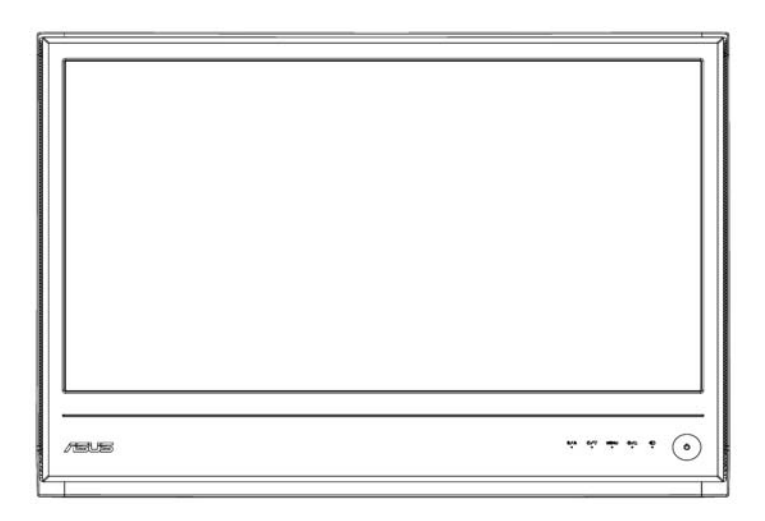

## **Inhaltsverzeichnis**

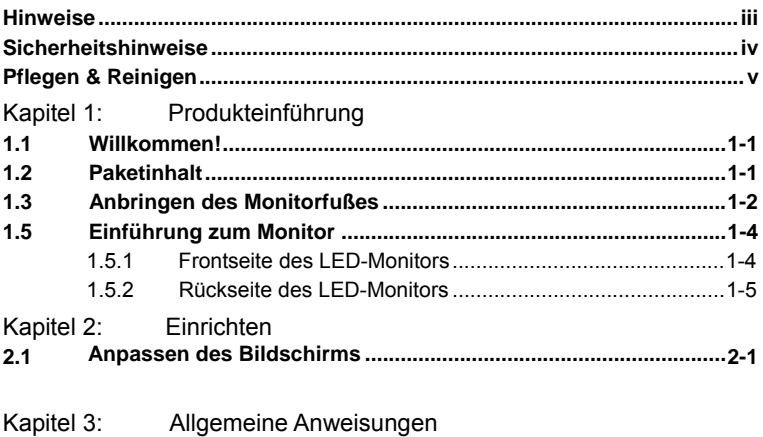

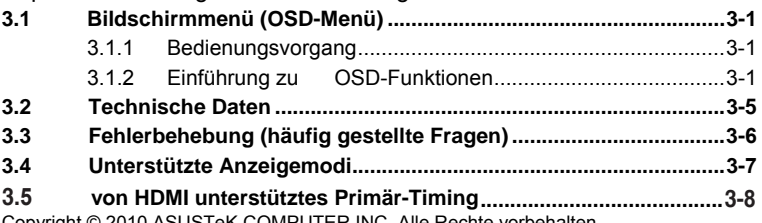

Copyright © 2010 ASUSTeK COMPUTER INC. Alle Rechte vorbehalten.

Kein Teil dieses Handbuchs darf ohne vorherige schriftliche Genehmigung der ASUSTeK COMPUTER INC. ("ASUS") reproduziert, abgeschrieben, in einem abrufbaren System gespeichert, in irgendeine Sprache übersetzt oder mit irgendwelchen Mitteln oder in irgendeiner Form elektronisch, mechanisch, optisch, chemisch, durch Fotokopieren, manuell oder anderweitig übertragen werden. Hiervon ausgenommen ist die Erstellung einer Sicherungskopie für den persönlichen Gebrauch.

Die Produktgarantie oder -dienstleistung wird nicht gewährt, wenn (1) das Produkt ohne schriftliche Zustimmung von ASUS repariert, modifiziert oder geändert wurde oder (2) die Seriennummer des Produkts unleserlich gemacht wurde oder fehlt.

ASUS BIETET DIESES HANDBUCH OHNE MÄNGELGEWÄHR, WEDER AUSDRÜCKLICH NOCH IMPLIZIERT, AN. DIES SCHLIESST DIE IMPLIZIERTE ZUSICHERUNG EINER ALLGEMEINEN GEBRAUCHSTAUGLICHKEIT UND DER<br>ERFORDERLICHEN GEBRAUCHSTAUGLICHKEIT EIN. AUF KEINEN FALL HAFTEN<br>ASUS, IHRE GESCHÄFTSFÜHRER, VERANTWORTLICHEN ANGESTELLTEN ODER<br>VERTRETER FÜR INDIREKTE; BESONDERE SOLCHER SCHÄDEN, DIE DURCH MÄNGEL ODER FEHLER IN DIESEM HANDBUCH ODER PRODUKT ENTSTEHEN KÖNNEN, INFORMIERT WORDEN IST. **WORTLICHEN, ANGESTE** 

DIE IN DIESEM HANDBUCH ENTHALTENEN TECHNISCHEN DATEN UND INFORMATIONEN DIENEN NUR ZU INFORMATIONSZWECKEN, KÖNNEN ZU JEDER ZEIT OHNE ANKÜNDIGUNG GEÄNDERT WERDEN UND SOLLTEN NICHT ALS VERPFLICHTUNG VON ASUS INTERPRETIERT WERDEN. ASUS ÜBERNIMMT KEINE VERANTWORTLICHKEIT ODER SCHULD FÜR FEHLER UND GENAUIGKEITEN IN DIESEM HANDBUCH, INKLUSIVE DER DARIN BESCHRIEBENEN PRODUKTE UND SOFOTWARE.

Die in diesem Handbuch erscheinenden Produkt- und Firmennamen können eingetragene und urheberrechtlich geschützte Handelsmarken der jeweiligen Firmen sein und werden nur zur Identifizierung oder Erläuterung und im Interesse der Inhaber verwendet, ohne die Absicht zu verfolgen, die Rechte zu verletzen.

## **Hinweise**

### **Federal Communications Commission-Erklärung**

Dieses Gerät erfüllt alle Anforderungen des Teils 15 der FCC-Bestimmungen. Der Betrieb muss die folgenden zwei Bedingungen erfüllen:

- Das Gerät darf keine schädlichen Interferenzen verursachen.
- Das Gerät muss alle empfangenen Interferenzen inklusive der Interferenzen, die eventuell einen unerwünschten Betrieb verursachen, annehmen.

Dieses Gerät wurde geprüft und hat sich als mit den Grenzwerten für ein Digitalgerät der Klasse B gemäß Teil 15 der Bestimmungen der amerikanischen Bundesbehörde für das Fernmeldewesen FCC (Federal Communications Commission) konform erwiesen. Diese Grenzwerte stellen einen angemessenen Schutz gegen schädliche Funkstörungen innerhalb von Wohngebäuden sicher. Dieses Gerät erzeugt und verwendet Hochfrequenzenergie, die ausgestrahlt werden kann und bei unsachgemäßer, nicht der Anleitung des Herstellers entsprechender Installation und Verwendung schädliche Störungen des Rundfunkempfangs verursachen kann. Es gibt jedoch keine Garantie, dass bei einer bestimmten Installation keine Störungen auftreten. Kommt es durch das Gerät zu Störungen im Radio- oder Fernsehempfang, was sich durch Ein- und Ausschalten des Geräts überprüfen lässt, sollte der Benutzer versuchen, die Störung durch eine oder mehrere der folgenden Maßnahmen zu beheben.

- Richten Sie Ihre Empfangsantenne neu aus, oder stellen Sie sie an einem anderen Ort auf.
- Vergrößern Sie den Abstand zwischen dem Gerät und dem Empfänger.
- Schließen Sie das Gerät an eine Steckdose an, die nicht von demselben Stromkreis wie die Steckdose des Empfängers versorgt wird.
- Wenden Sie sich an den Händler oder einen erfahrenen Radio-/Fernsehtechniker.

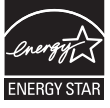

Als ein Energy Star® Partner hat unsere Firma sich bereit erklärt, dass dieses Produkt die Richtlinien für Energieeffizienz von Energy Star® erfüllt.

### **Erklärung von der kanadischen Department of Communications**

Dieses Digitalgerät überschreitet nicht die Grenzwerte für Funkrauschstrahlungen von Digitalgeräten der Klasse B. Diese Grenzwerte sind in den Bestimmungen zur Funkentstörung (Radio<br>Interference Regulations) des Kanadischen Department of des Kanadischen Department Cummunications festgelegt.

Dieses Digitalgerät der Klasse B erfüllt alle Anforderungen der kanadischen ICES-003-Bestimmungen.

## **Sicherheitshinweise**

- Lesen Sie sorgfältig die mitgelieferte Dokumentation durch, bevor Sie beginnen, den Monitor einzurichten.
- Setzen Sie den Monitor weder Regen noch Feuchtigkeit aus, um einen Brand oder elektrischen Schlag zu vermeiden.
- Versuchen Sie niemals das Monitorgehäuse zu öffnen. Die gefährliche Hochspannung innerhalb des Monitors kann ernsthafte Verletzungen verursachen.
- Falls das Netzteil defekt ist, versuchen Sie es nicht in eigener Regie zu reparieren. Wenden Sie sich an einen qualifizierten Kundendiensttechniker oder Ihren Händler.
- Stellen Sie vor dem Verwenden des Produkts sicher, dass alle Kabel richtig verbunden und die Stromkabel nicht beschädigt sind. Wenden Sie sich sofort an Ihren Händler, wenn Sie Schäden festgestellt haben.
- Die Schlitze und Öffnungen an der hinteren oder oberen Seite des Gehäuses dienen zur Belüftung. Blockieren Sie diese Schlitze nicht. Stellen Sie das Produkt nicht in die Nähe eines oder über einen Heizkörper oder sonstige Wärmequelle, es sei denn, dass eine ausreichende Belüftung garantiert ist.
- Die Stromversorgung des Monitors muss mit der Angabe auf dem Typenschild übereinstimmen. Sind Sie sich hinsichtlich der Spezifikationen Ihres Stromnetzes unsicher, dann nehmen Sie bitte mit Ihrem Händler oder Stromanbieter Kontakt auf.
- Verwenden Sie den passenden Stromkabelstecker entsprechend Ihrem lokalen Stromversorgungsstandard.
- ‧ Überlasten Sie nicht die Verlängerungskabel oder Steckdosenleisten. Eine Überlastung kann einen Brand oder elektrischen Schlag verursachen.
- Vermeiden Sie extremen Staub, hohe Feuchtigkeit und Temperaturen. Stellen Sie den Monitor nicht auf eine Stelle, an der er nass werden kann. Stellen Sie den Monitor auf eine stabile Oberfläche.
- Ziehen Sie das Stromkabel aus der Steckdose heraus, wenn ein Gewitter vorhergesagt ist oder der Monitor für eine längere Zeit nicht verwendet wird. Diese Maßnahme schützt den Monitor vor Schäden durch Stromstöße.
- Lassen Sie keine Gegenstände oder Flüssigkeit durch die Schlitze in das Monitorgehäuse eindringen.
- Um einen zufriedenstellenden Betrieb sicherzustellen, verwenden<br>Sie den Monitor nur mit Computern zusammen. die Monitor nur mit Computern zusammen, die UL-aufgelisteten sind und die passende Fassung für 100-240V AC haben.
- ‧ Falls Sie technische Probleme mit dem Monitor haben, wenden Sie sich bitte an einen qualifizierten Kundendiensttechniker oder Ihren Händler.

## **Pflegen & Reinigen**

- Es ist ratsam, alle Kabel inklusive Stromkabel zu entfernen, bevor Sie den Monitor hochheben oder verstellen. Beachten Sie bitte die richtigen Hebemethoden, wenn Sie den Monitor aufstellen. Greifen Sie den Monitor an den Kanten, wenn Sie den Monitor hochheben oder tragen wollen. Versuchen Sie nicht durch Halten an dem Monitorfuß oder dem Kabel den Monitor hochzuheben.
- Reinigung. Schalten Sie den Monitor aus und ziehen das Stromkabel aus der Steckdose heraus. Reinigen Sie die Oberfläche des Monitors mit einem sauberen, weichen, fusselfreien Stofftuch. Hartnäckige Flecken können mit einem mit mildem Reinigungsmittel angefeuchteten Stofftuch entfernt werden.
- ‧ Verwenden Sie kein alkohol- oder acetonhaltiges Reinigungsmittel. Verwenden Sie ein für LCD vorgesehenes Reinigungsmittel. Spritzen Sie niemals Reinigungsmittel direkt auf den Bildschirm. Es kann in den Monitor eindringen und einen elektrischen Schlag verursachen.

### **Die folgenden Erscheinungen an dem Monitor sind normal:**

- Der Bildschirm flimmert während der erstmaligen Verwendung infolge der Eigenschaft des fluoreszierenden Lichts. Betätigen Sie den Netzschalter, um den Monitor aus und dann wieder einzuschalten, damit das Flimmerproblem behoben wird.
- ‧ Je nach dem verwendeten Desktop-Hintergrundbild ist die dem Bildschirm eventuell ein bisschen ungleichmäßig.
- Wenn das gleiche Bild über Stunden angezeigt wird, kann nach dem Wechseln des Bildes ein Nachbild erscheinen. Die Anzeige auf dem Bildschirm wird langsam normal. Oder schalten Sie den Monitor für einige Stunden aus.
- Falls der Bildschirm schwarz erscheint, flackert oder nicht mehr funktioniert, wenden Sie sich bitte an Ihren Händler oder den Kundendienst, um den Monitor zu reparieren. Versuchen Sie nicht in eigener Regie den Bildschirm zu reparieren.

### **Darstellungssystematik in diesem Handbuch**

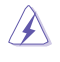

WARNUNG: Hier finden Sie wichtige Hinweise, um Verletzungen während des Ausführens einer Aufgabe zu vermeiden.

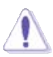

ACHTUNG: Hier finden Sie wichtige Hinweise, um Schäden an Komponenten während des Ausführens einer Aufgabe zu vermeiden.

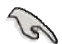

WICHTIG: Hier finden Sie wichtige Hinweise, die Sie beachten MÜSSEN, um eine Aufgabe fertig zu stellen.

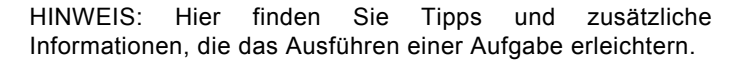

### **Weitere Informationen**

An den folgenden Stellen finden Sie weitere Informationen und Quellen für eine Softwareaktualisierung.

### **1. ASUS-Websites**

Die weltweiten ASUS-Websites bieten aktuelle Informationen zu Hardware- und Software-Produkten von ASUS. Besuchen Sie die Website **http://www.asus.com.**

### **2. Optionale Dokumentation**

Ihr Produktpaket kann zusätzliche Bestandteile wie z.B. eine Garantiekarte enthalten, die eventuell von Ihrem Händler hinzugefügt wurde. Diese Dokumente gehören nicht zum Standardlieferumfang.

## **1.1Willkommen!**

Vielen Dank für Ihren Kauf des LED-Monitors der MS228H-Reihe von ASUS®!

Der neueste Breitbild-LED-Monitor von ASUS liefert schärfere, breitere und hellere Bilder und bietet viele Funktionen, um Ihnen ein schönes visuelles Erlebnis zu geben.

Durch diese Funktionen können Sie die Bequemlichkeit und das wunderbare visuelle Erlebnis der MS228H-Reihe erleben!

## **1.2** Paketinhalt

Prüfen Sie, ob Ihr Karton des Monitors der MS228H-Reihe die folgenden Artikel enthält:

- $\checkmark$  LED-Monitor
- $\checkmark$  Monitorfuß
- $\checkmark$  Schnellstartanleitung
- $\checkmark$  Stromkabel
- VGA-Kabel
- $\checkmark$  Кабель HDMI-DVI
- Блок питания.
- Гарантийный талон.

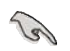

Falls irgendein Artikel beschädigt ist oder fehlt, wenden Sie sich bitte sofort an Ihren Händler.

## **1.3Anbringen des Monitorfußes**

So bringen Sie den Monitorfuß an:

Befestigen Sie den Standfuß mit dem mitgelieferten  $\ddot{\phantom{a}}$ Schraubendreher korrekt am Bildschirm; befestigen Sie dann die Schraubenabdeckung.

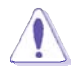

Wir empfehlen Ihnen ein weiches Tuch auf den Tisch zu legen, um Schäden an dem Monitor zu vermeiden.

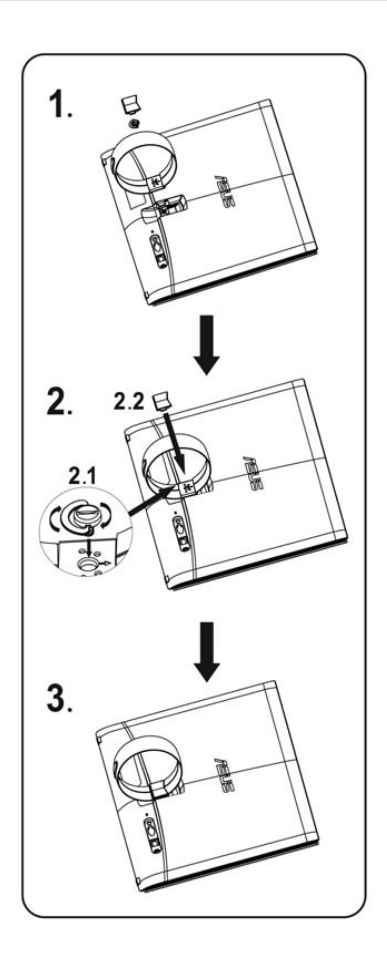

## **1.4 Kabel anschließen**

Schließen Sie die benötigten Kabel an.

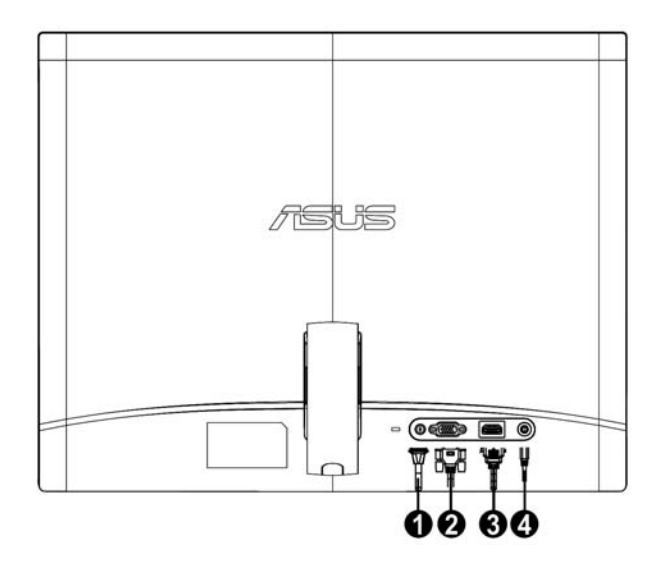

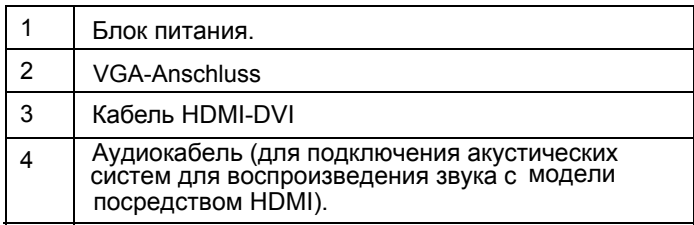

#### **1.5 Einführung zum Monitor**

#### **1.5.1 Frontseite des LED-Monitors**

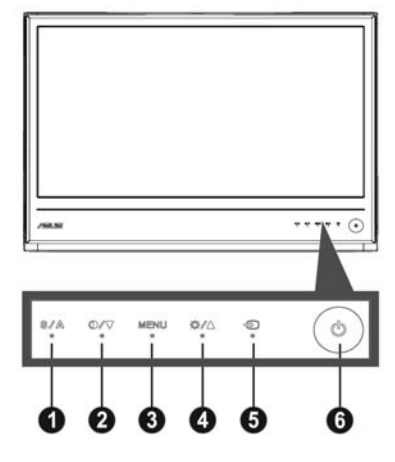

## 1. **A** Taste:

- ‧ Monitor die Bildposition, den Takt und die Phase der Anzeige automatisch optimieren (nur beim VGA-Modus). Durch Drücken auf diese Taste für 2 bis 4 Sekunden lassen Sie den
- ‧ Videomodi (Spielmodus, Nachtmodus, Landschaftsmodus, Verwenden Sie diesen Hotkey, um zwischen den fünf voreingestellten, Standardmodus und Theatermodus) umzuschalten. auf der SPLENDID™ Video Enhancement Technology basierenden
- Mit dieser Taste schließen Sie das OSD-Menü oder kehren zum vorherigen Menü zurück.

#### **2. O** /▼ Taste:

- ‧ Mit dieser Taste verringern Sie den Wert der ausgewählten Funktion oder springen zur nächsten Funktion.
- ‧ Diese Taste dient auch als Schnelltaste zur Kontrasteinstellung.

### **3.** MENU-Taste:

- ‧ OSD-Menü aktivieren
- ‧ Drücken Sie diese Taste, um zu der markierten (Funktion) zu gelangen, wenn das OSD-Menü aktiviert ist.
- $\overline{X}$  **/ A** Taste: **4.** 
	- ‧ Mit dieser Taste erhöhen Sie den Wert der ausgewählten Funktion oder springen zur vorherigen Funktion.
	- Diese Taste ist auch ein Hotkey zur Helligkeitseinstellung.
- 5. **+D** Eingangsauswahltaste:
	- Schalten Sie mit dieser Schnelltaste zwischen VGA-, und HDMI‐Eingangssignalen um.
- Stromschalter **6.** :
	- ‧ Drücken Sie auf diese Taste, um den Monitor ein- oder auszuschalten.

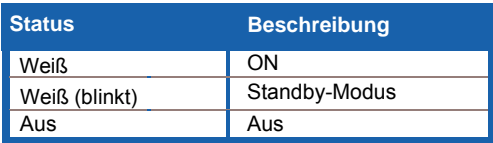

## **1.5.2 Rückseite des LED-Monitors**

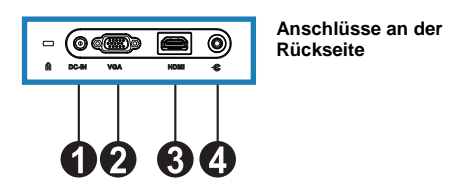

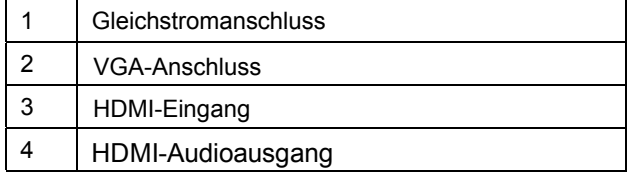

## **2.1 Anpassen des Bildschirms**

- ‧ Halten Sie den Bildschirm am rechten und linken Frontrahmen, damit er beim Anpassen des Winkels nicht herunterfällt.
- ‧ Der Bildschirmwinkel kann auf 10º bis 20º eingestellt werden.

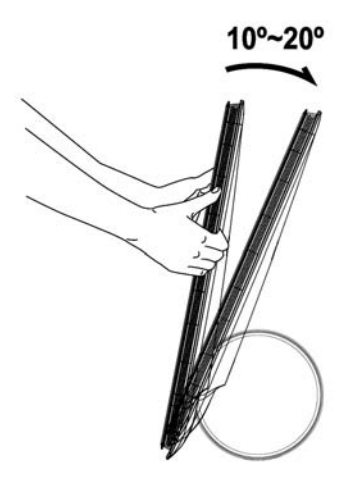

## **3.1Bildschirmmenü (OSD-Menü)**

## **3.1.1 Bedienungsvorgang**

1. Drücken Sie die MENU-Taste, um das OSD-Menü aufzurufen.

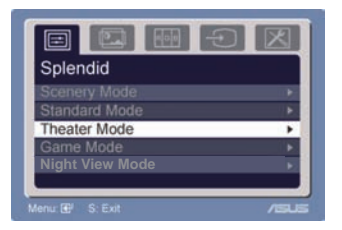

2. Verwenden Sie die Tasten  $\triangle$  und

▼. um durch die Funktionen zu navigieren. Drücken Sie die MENU-Taste, um zu der markierten Funktion zu gelangen. Wenn die ausgewählte Funktion ein Untermenü hat, verwenden Sie bitte die Tasten ▼ und ▲ . um durch die Funktionen im Untermenü zu navigieren. Drücken Sie die MENU-Taste, um zu der markierten Funktion im Untermenü zu gelangen.

- 3. Verwenden Sie die Tasten  $\forall$  und  $\blacktriangle$ , um die Einstellung der ausgewählten Funktion zu ändern.
- 4. Drücken Sie die Taste  $\blacksquare$ , um das OSD-Menü zu schließen. Wiederholen Sie die Schritte 2 und 3, um weitere Funktionen anzupassen.

## **3.1.2 Einführung zu OSD-Funktionen**

## **1. Splendid**

Diese Funktion bietet fünf Modi zur Auswahl. Jeder Modus hat eine Rückstellungsoption, damit Sie Ihre Einstellung behalten bzw. zum voreingestellten Modus zurückkehren können.

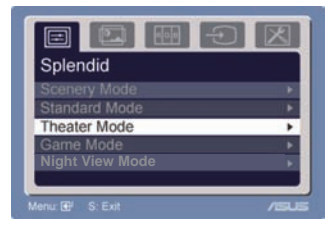

- ‧ **Landschaftsmodus**: Optimale Wahl bei der Anzeige von Landschaftsfotos mit SPLENDID™ Video Intelligence Technology.
- ‧ **Standardmodus**: Optimale Wahl beim Bearbeiten von Dokumenten mit SPLENDID™ Video Intelligence Technology.
- ‧ **Theatermodus**: Optimale Wahl bei Filmen mit SPLENDID™ Video Intelligence Technology.
- ‧ **Spielmodus**: Optimale Wahl beim Spielen mit SPLENDID™ Video Intelligence Technology.
- ‧ **Nachtansichtsmodus**: Optimale Wahl bei düsteren Spielen oder Filmen mit SPLENDID™ Video Intelligence Technology.

dunklen Szenen mit der SPLENDID™ Video Enhancement.

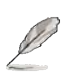

- Im Standardmodus können Sie die Funktionen Sättigung und Schärfe nicht anpassen.
- In anderen Modi können Sie die Funktion sRGB nicht anpassen.

### **2. Bild**

Hier können Sie die Helligkeit, den Kontrast, ASCR, Freie Fahrt, die Schärfe, die Sättigung, die Position (nur im VGA-Modus) und den Fokus (nur im VGA-Modus) anpassen.

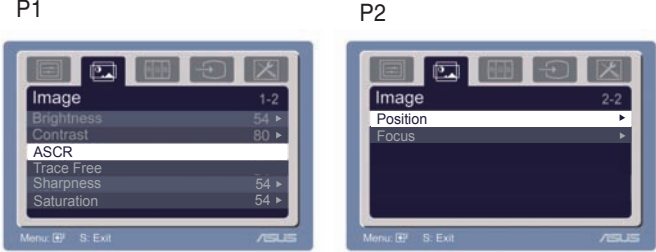

- Helligkeit: Der Wert kann auf 0 bis 100 gestellt werden. Mit dem Hotkey  $*$   $*$  können Sie diese Funktion direkt aufrufen.
- Kontrast: Der Wert kann auf 0 bis 100 gestellt werden.
- ASCR: Wählen Sie zur De-/Aktivierung des dynamisches Kontrastverhältnisses JA bzw. NEIN.
- Freie Fahrt: Zum Beschleunigen der Reaktionszeit durch Übersteuerungstechnologie. Der Einstellungsbereich liegt bei 0 bis 100. ‧
- Schärfe: Der Wert kann auf 0 bis 100 gestellt werden.
- Sättigung: Der Wert kann auf 0 bis 100 gestellt werden.
- Position: Hier können Sie die horizontale Position (H-Position) und die vertikale Position (V-Position) des Anzeigebildes anpassen. Der Wert kann auf 0 bis 100 gestellt werden.
- Fokus: Durch Einstellung der Funktionen (Phase) und (Takt) können Sie die horizontale und vertikale Bildstörungen verringern. Der Wert kann auf 0 bis 100 gestellt werden.

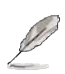

- Die Funktion "Phase" erlaubt Ihnen die Phase des Pixeltaktsignals einzustellen. Bei einer falschen Phaseneinstellung können horizontale Störungen auf dem Bildschirm erscheinen.
- Die Funktion "Takt" (Pixelfrequenz) bestimmt die Anzahl der Pixel, die bei jedem horizontalen Abtasten abgetastet werden. Wenn die Frequenz nicht passt, können vertikale Streifen auf dem Bildschirm auftreten und das Bild nicht proportional erscheinen lassen.

### **3. Farbe**

Hier können Sie die gewünschte Bildfarbe auswählen.

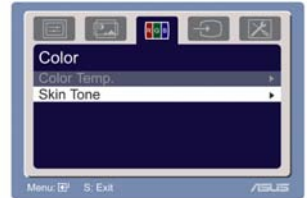

- Farbtemp.: Es stehen Ihnen fünf Farbmodi zur Auswahl: Kühl, Normal, Warm, sRGB und Anwender.
- Hautton: Es stehen Ihnen drei Farbmodi zur Auswahl: Rötlich, Natürlich und Gelblich.

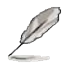

Im Anwender-Modus können Sie die Farben Rot (R), Grün (G) und Blau (B) anpassen. Der Wert kann auf 0 bis 100 gestellt werden.

### **4. Eingangsauswahl**

Mit dieser Funktion können Sie VGA-, und HDMI-Eingangsquellen wählen.

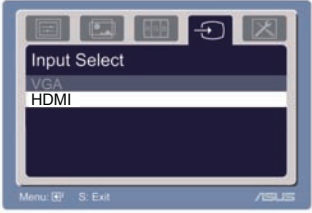

### **5. Systemeinstellungen**

Hier können Sie das System anpassen. Aspect Control of the set of the set of the set of the set of the set of the set of the set of the s

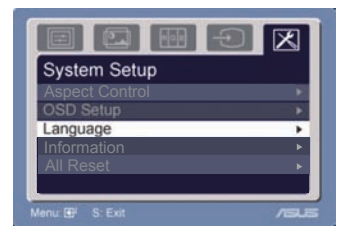

- Lautstärke: Der Wert kann auf 0 bis 100 gestellt werden.  $\Box$ Mit dem Hotkey können Sie diese Funktion direkt aufrufen.
- ‧ OSD-Einstellungen Hier können Sie die horizontale Position (H-Position) und die vertikale Position (V-Position) des OSD-Menüs anpassen. Der Wert kann auf 0 bis 100 gestellt werden. Die Funktion "OSD-Abschaltzeit" erlaubt Ihnen die OSD-Abschaltzeit auf 0 bis 120 einzustellen.
- Sprache: Es stehen Ihnen zehn Sprachen zur Auswahl: Englisch, Deutsch, Italienisch, Französisch, Holländisch, Spanisch, Russisch, Chinesisch traditionell, Chinesisch vereinfacht, Japanisch und Koreanisch.
- ‧ Seitenverhältnis: Sie können das Seitenverhältnis auf "Voll" oder "4:3" einstellen. (nur beim HDMI)
- ‧ Information: Hier werden Informationen zu dem Monitor angezeigt.
- · Alles zurücksetzen: Die Option "Ja" lädt den voreingestellten Modus wieder her.

## **3.2Technische Daten**

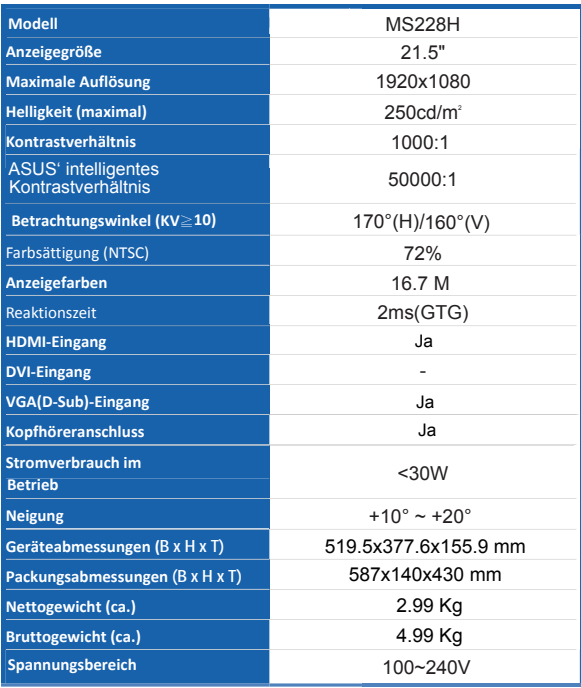

**\* Die technischen Daten können ohne Ankündigung geändert werden.** 

## **3.3 Fehlerbehebung (häufig gestellte Fragen)**

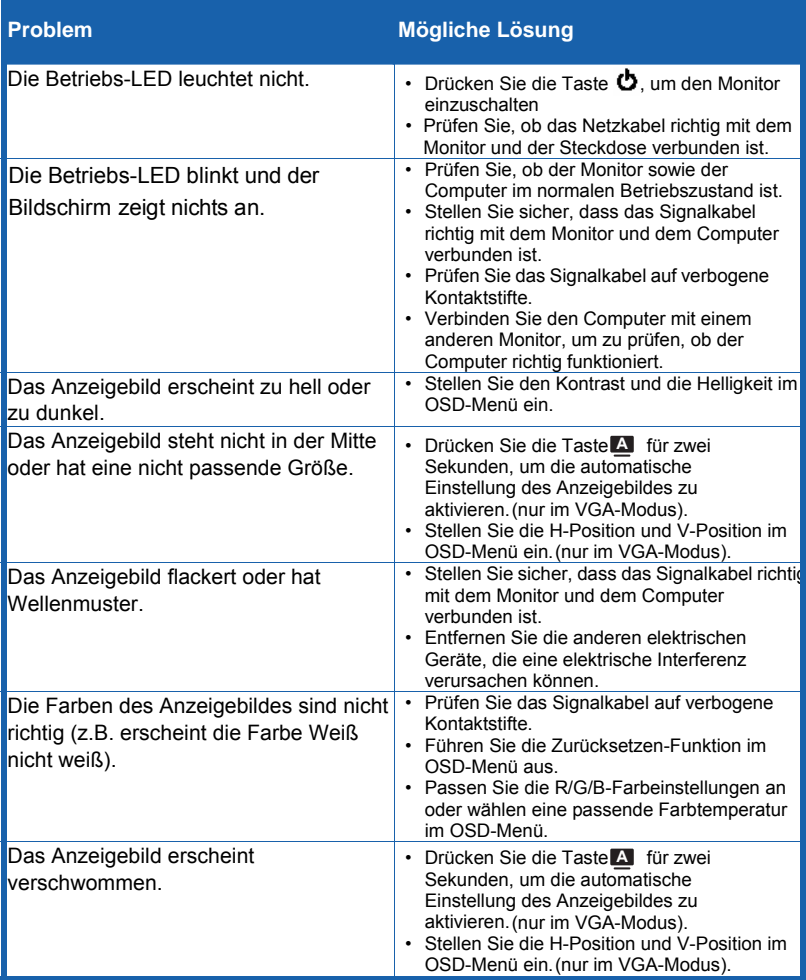

## **3.4 MS228H: Unterstütztes PC-Timing**

### **VESA-Modi, Timing-Werksvorgaben**

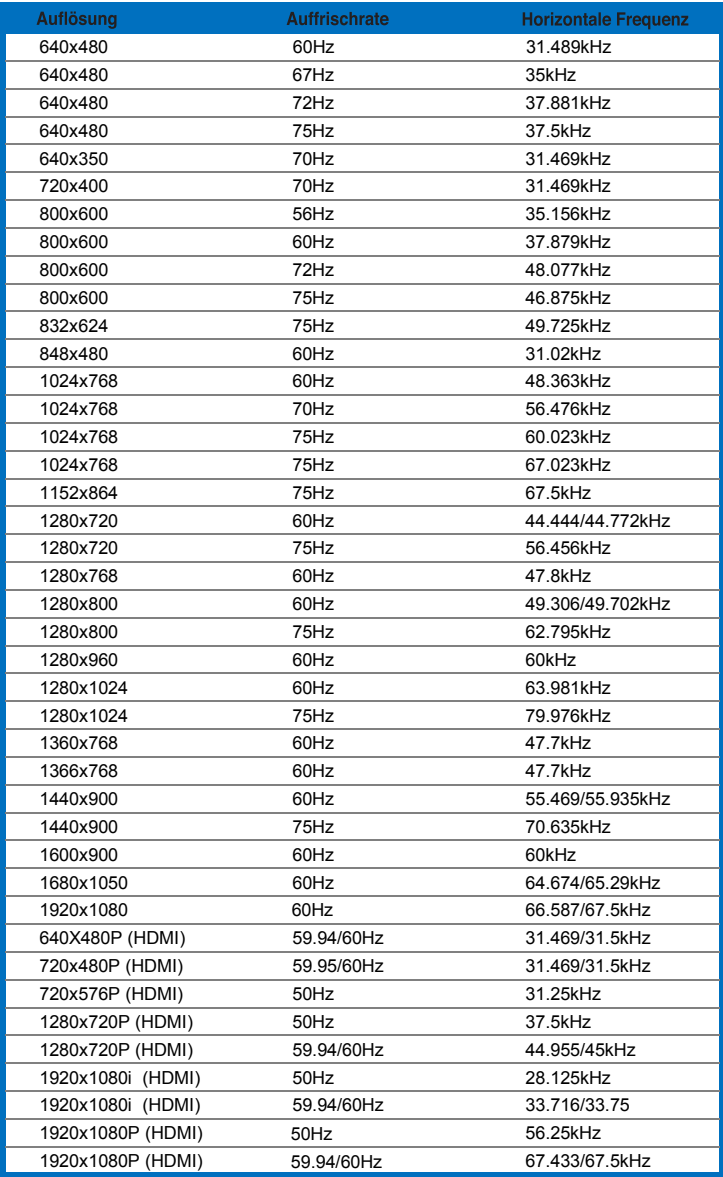

#### **IBM-Modi**

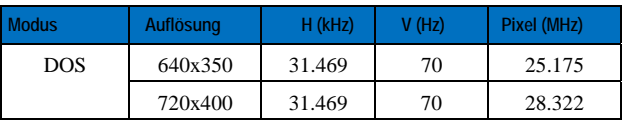

#### **Mac-Modi**

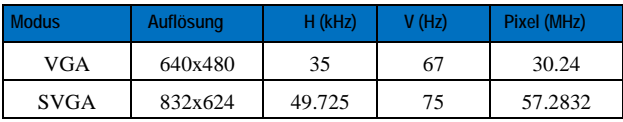

**\* Nicht in den obigen Tabellen aufgelistete Modi werden möglicherweise nicht unterstützt. Wir empfehlen Ihnen einen in den obigen Tabellen aufgelisteten Modus für eine optimale Anzeige auszuwählen.**